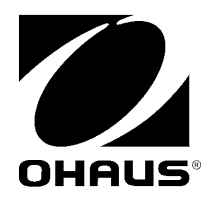

Ethernet Interface INSTRUCTION MANUAL

Interfase Ethernet Manual de instrucciones

Interface Ethernet Manuel d'instructions

Ethernet Schnittstelle Bedienungsanleitung

Interfaccia Ethernet Manuale di istruzioni

> 以太网接口 附件使用说明书

Интерфейс Ethernet РУКОВОДСТВО ПО ЭКСПЛУАТАЦИИ

## **INTRODUCTION**

This Ethernet interface kit is for use with the Ohaus Navigator Series Scales only. This accessory has been tested and complies with the approvals listed in the Navigator Instruction Manual.

# **INTERFACE INSTALLATION**

- **1**. Disconnect the existing Power Adapter, it will be replaced.
- **2**. Remove the blank interface cover by sliding the cover back.

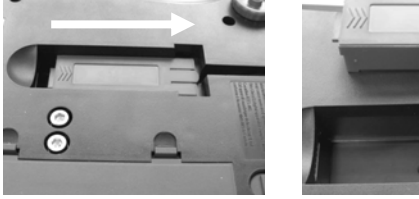

**3**. Install the Interface Module. Slide the cover forward to engage the connections.

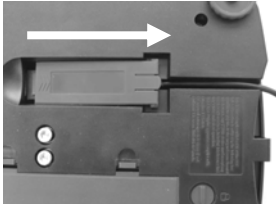

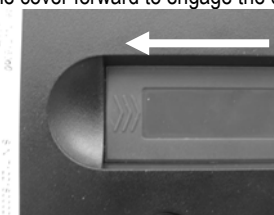

**4**. Connect an Ethernet Cable to the RJ45 connector.

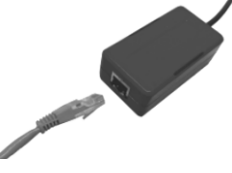

**5**. To insure proper operation the Ethernet Interface Kit is supplied with a more powerful power adapter, PN 46001802 (12V, 0.84A).

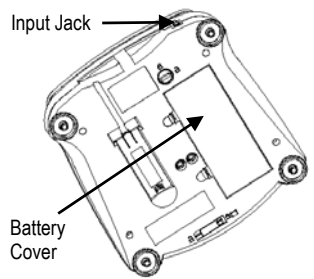

Connect the AC Adapter plug to the input jack.

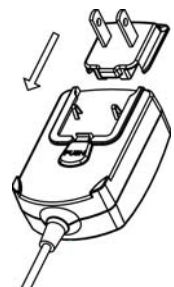

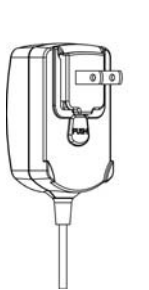

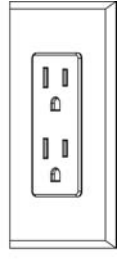

Install the correct plug Connect AC Adapter to the proper AC supply.

## **SETUP**

Upon installation, the scale will recognize the Ethernet Interface Kit and add the following items to the menu structure.

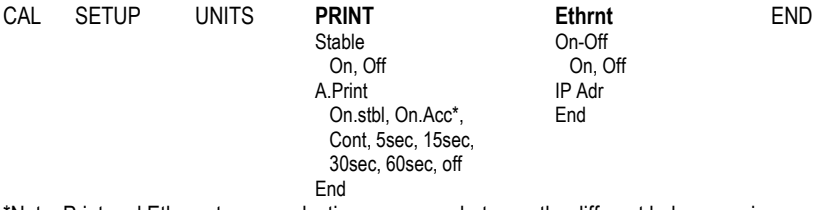

\*Note: Print and Ethernet menu selections may vary between the different balance series.

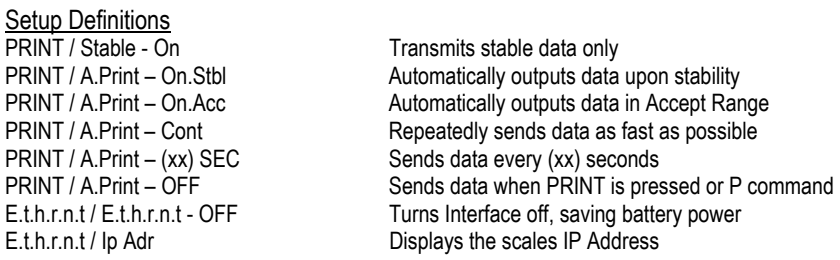

## Ethernet Connection

The Interface has a preset IP Address which can be displayed by entering **Ip Adr** in the menu. Use the "No" and "Back" keys to show the entire number on the display. The Port Number is **9761**.

## **OPERATION**

**Output** 

With the interface installed the balance will operate in one of the following three ways:

- $E$ thernet = on, Auto Print = off, Stable = on or off Pressing PRINT will send the display data. If Stable is set to On, the balance will wait for a stable reading before sending data.
- Ethernet = on, Auto Print = on, Stable = on or off The balance will automatically send data based on the settings in the Menu. If Stable is set to On, only stable will be sent.
- $E$ thernet = off During battery operation, turning the Ethernet Interface off saves significant power.

Data sent is in standard ASCII format terminated with a [CRLF] (carriage return-line feed).

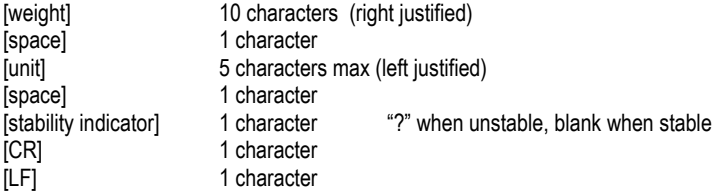

## **Ethernet Interface EN-3 EN-3**

```
Output examples: (Note: * and _ indicate spaces, CR/LF not shown) 
   *****192.21_g<br>******10.01_a_? Discription in the above of the system of the system of the system of the system of the system of the system of the system of the system of the system of the system of the system of the syste
                                                 unstable reading
   *******0.01 g 00:00:00 | - Interval Printing (example:15sec interval)
   *****176.30_g_?_00:00:15 unstable reading 
   *****192.08_g___00:00:30
   *****192.21_g 
   *****207.80 g TOTAL a - Accumulate Mode (Manual printing only)
```
Input

The scale will respond to various commands sent via the interface. The commands must be terminated with a [CR] or [CRLF].

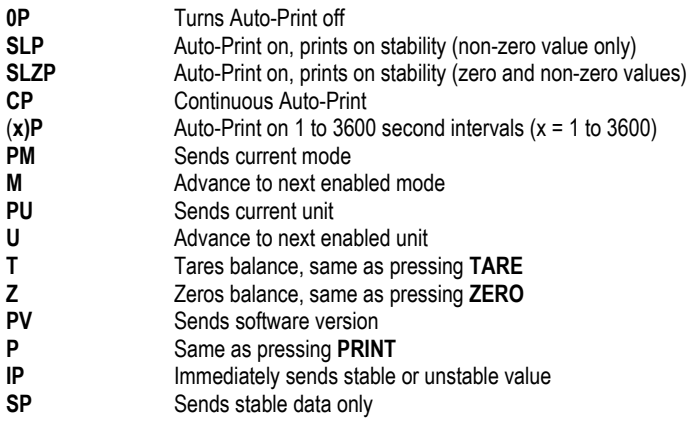

## Auto-Print Operation

Once Auto-Print is activated in the menu, the balance will send data as required. To temporarily stop Auto-Printing, press the PRINT key. If there is data in the print buffer the printer will finish printing this data. A second press will resume Auto-Printing.

(Note: In some modes, stopping or resuming Auto-Print must be done when the balance is not reading "0".)

# **ACCESSORIES**

For a complete listing of Ohaus printers and other accessories, contact Ohaus Corporation or visit www.Ohaus.com

# **COMPLIANCE**

This accessory has been tested and complies with the approvals listed in the Navigator Instruction Manual.

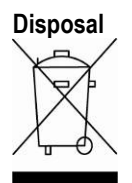

**Disposal** In conformance with the European Directive 2002/96 EC on Waste Electrical and Electronic Equipment (WEEE) this device may not be disposed of in domestic waste. This also applies to countries outside the EU, per their specific requirements.

> Please dispose of this product in accordance with local regulations at the collecting point specified for electrical and electronic equipment. If you have any questions, please contact the responsible authority or the distributor from which you purchased this device.

Should this device be passed on to other parties (for private or professional use), the content of this regulation must also be related.

For disposal instructions in Europe, refer to www.ohaus.com/weee. Thank you for your contribution to environmental protection.

# **INTRODUCCIÓN**

Este equipo de interfase Ethernet es para usarse solamente con las básculas serie Navigator de Ohaus<sup>1</sup>

# **INSTALACIÓN DE LA INTERFASE**

- **1**. Desconecte el adaptador de corriente actual; ya no se volverá a usar.
- **2**. Retire la tapa de la interfase al deslizarla hacia atrás.

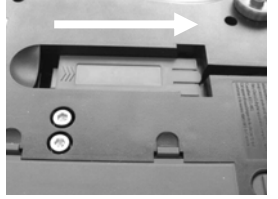

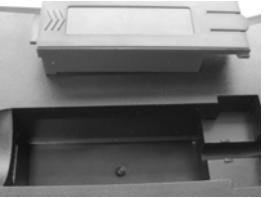

**3**. Instale el módulo de interfase. Deslice la tapa hacia adelante para hacer las conexiones.

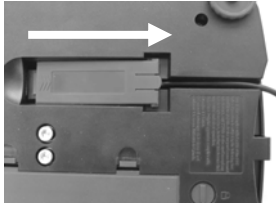

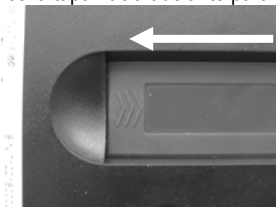

**4**. Conecte un cable Ethernet en el conector RJ45.

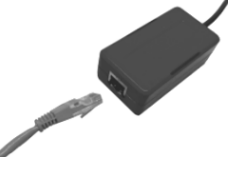

**5**. Para asegurar la operación correcta, el equipo de interfase Ethernet está provisto de un adaptador de corriente de mayor capacidad, N/P 46001802 (12 V, 0.84 A).

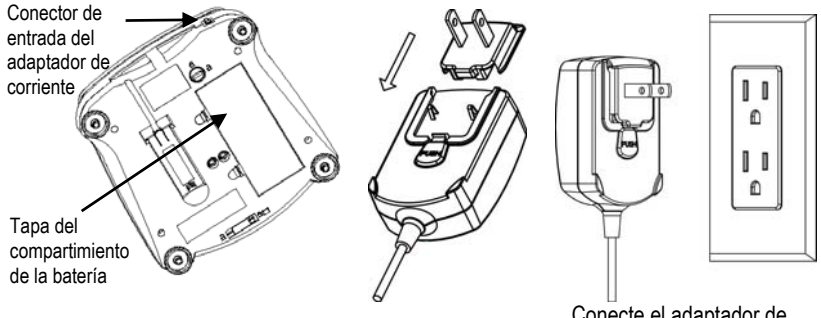

Conecte el adaptador de corriente alterna en el conector de entrada.

 Conecte el adaptador de corriente alterna en una toma de corriente adecuada.

# **CONFIGURACIÓN**

Al instalar la interfase, la balanza reconocerá la interfase Ethernet y agregará los elementos pertinentes al menú.

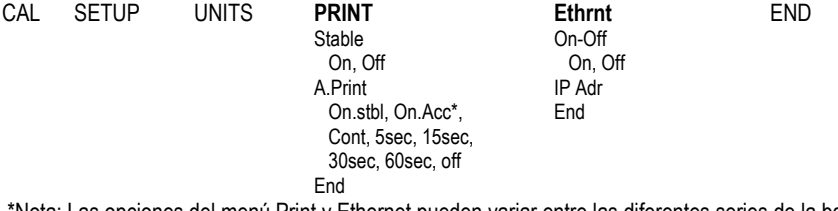

\*Nota: Las opciones del menú Print y Ethernet pueden variar entre las diferentes series de la balanza.

#### DEFINICIONES DE LA CONFIGURACIÓN

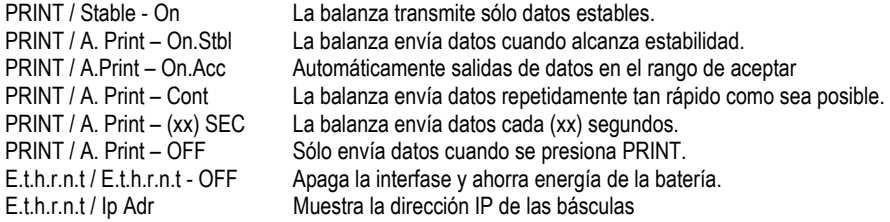

## Conexión Ethernet

La interfase tiene una dirección IP predeterminada que puede mostrarse al escribir **Ip Adr** en el menú. Use las teclas "No" y "Back" para mostrar el número completo en la pantalla. El número de puerto es **9761**.

# **OPERACIÓN**

## SALIDA DE LA ETHERNET

Con el adaptador instalado, la balanza funciona en una de estas tres formas:

- $E$ thernet = on, Auto Print = off, Stable = on u off Al presionar PRINT se envían los datos de pantalla. Si Stable está en On, la balanza esperará una lectura estable antes de enviar datos.
- Ethernet = on, Auto Print = on, Stable = on  $u$  off La balanza envía automáticamente datos según las configuraciones del menú. Si Stable está en On, sólo se envían valores estables.

 $F$ thernet = off Se apaga la interfase. Durante la operación de la batería, esto ahorra energía considerablemente.

Los datos enviados desde la interfase tienen formato ASCII estándar terminados con un [CRLF] (retorno de carro/línea de alimentación). El formato de salida es como sigue:

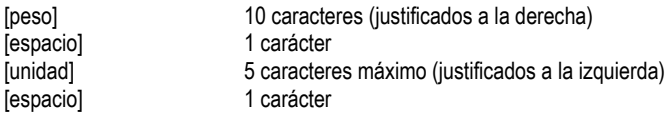

## **Interfase Ethernet** Executive ES-3

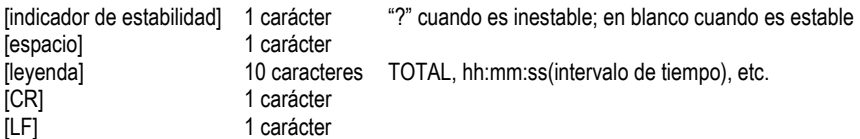

Ejemplos de salida: (Nota: \* and \_ indica espacios)

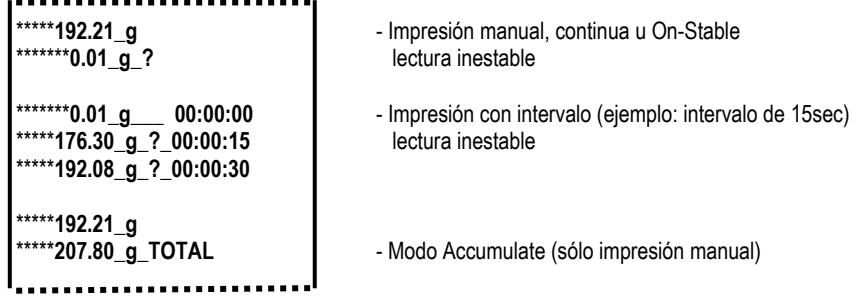

## ENTRADA DE LA ETHERNET

La balanza responderá a varios comandos enviados a través del adaptador de la interfase. Terminar los siguientes comandos cuando tienen una [CR] o [CRLF].

Comandos de la Scout Pro y Traveler<br>? Imprimir modo actual

- **?** Imprimir modo actual
- **0A** Apagar impresión automática (Auto-print)
- **SA** Impresión automática encendida, imprime en estabilidad
- **CA** Impresión automática continua
- (**n)A** Impresión automática en intervalos de 1 a 3600 segundos (n = 1 a 3600)
- **C** Realizar calibración de extensión
- **L** Realizar calibración de linealidad
- **0M** Modo de gramos
- **1M** Modo de onzas
- **2M** Modo de onzas troy
- **3M** Modo de pennyweight
- **4M** Modo de conteo de partes
- **5M** Modo de libras
- **T** Tarar balanza, igual que presionar **ON-ZERO**
- **V** Imprimir versión de software
- (**Esc**)**R** Restablecer balanza a valores de fábrica
- **P** Igual que presionar **PRINT**
- **LE** Imprimir último código de error, por ejemplo, [**Err 0**]
- **0S** Imprimir datos inestables
- **1S** Imprimir sólo datos estables

Comandos de la Navigator

- **P** Igual que presionar **Print**
- **SP** Imprimir sólo datos estables
- **IP** Impresión inmediata del peso mostrado (estable o inestable)
- **CP** Impresión continua de pesos
- **SLP** Impresión automática de peso estable que no sea cero solamente
- **SLZP** Impresión automática del peso estable que no sea cero y la lectura de cero estable
- **xP** Impresión automática en intervalos de 1 a 3600 segundos (x = 1 a 3600)
- **0P** Apaga la impresión automática
- **PM** Imprimir modo actual
- **M** Navegar hasta el siguiente modo habilitado
- **Imprimir unidad actual**
- **U** Navegar hasta la siguiente unidad habilitada
- **T** Igual que presionar **Tare**
- **Z** Igual que presionar **Zero**
- **PV** Imprimir versión de software

## OPERACIÓN DE IMPRESIÓN AUTOMÁTICA

Una vez que se active la impresión automática (Auto-Print) en el menú, la balanza envía datos según se requiera. Para detener temporalmente la impresión automática, presione la tecla PRINT. Si hay datos en la memoria intermedia de impresión, la impresora terminará de imprimir estos datos. Si se presiona otra vez se reanuda la impresión automática.

(Nota: en algunos modos, para detener o reanudar la impresión automática [Auto-Print] la lectura de la báscula no debe estar en "0".)

# **ACCESORIOS**

Para obtener una lista completa de impresoras y otros accesorios Ohaus, comuníquese a Ohaus Corporation o visite www.Ohaus.com

# **CONFORMIDAD**

Este accesorio se ha probado y cumple con las aprobaciones enunciadas en el *Manual de instrucciones correspondiente*.

## **Eliminación de residuos**

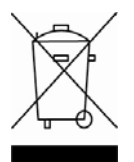

De conformidad con las exigencias de la directiva europea 2002/96 CE sobre residuos de aparatos eléctricos y electrónicos (RAEE), este equipo no puede eliminarse como basura doméstica. Esta prohibición es asimismo válida para los países que no pertenecen a la UE cuyas normativas nacionales en vigor así lo reflejan.

Elimine este producto, según las disposiciones locales, mediante el sistema de recogida selectiva de aparatos eléctricos y electrónicos.

Si tiene alguna pregunta al respecto, diríjase a las autoridades responsables o al distribuidor que le proporcionó el equipo.

Si transfiere este equipo (por ejemplo, para la continuación de su uso con fines privados, comerciales o industriales), deberá transferir con él esta disposición. Para consultar las instrucciones de eliminación en Europa, visite www.ohaus.com/weee.

Muchas gracias por su contribución a la conservación medioambiental.

# **INTRODUCTION**

Ce kit d'interface Ethernet est destiné à être exclusivement utilisé avec les balances de la série Navigator d'Ohaus.

# **INSTALLATION DE L'INTERFACE**

- **1**. Déconnectez l'adaptateur d'alimentation existant, il sera remplacé.
- **2**. Démontez le couvercle de l'interface en le faisant glisser vers l'arrière.

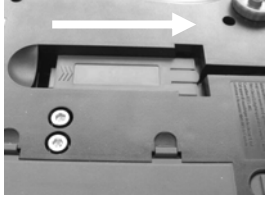

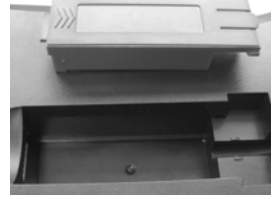

**3**. Installez le module d'interface. Faites glisser le couvercle vers l'avant pour établir les connexions.

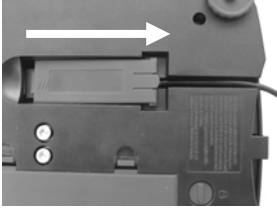

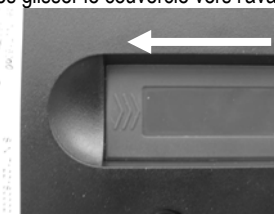

**4**. Branchez un câble Ethernet au connecteur RJ45.

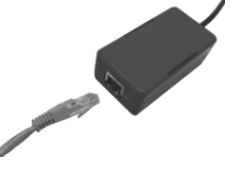

**5**. Afin d'assurer un fonctionnement adéquat, le kit d'interface Ethernet est fourni avec un adaptateur d'alimentation plus puissant, référence 46001802 (12 V, 0,84 A).

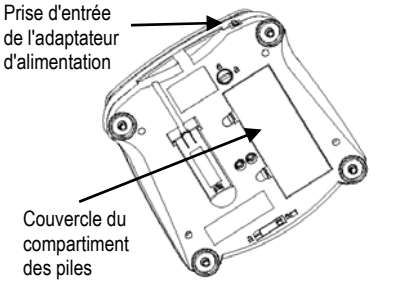

Connectez la fiche de l'adaptateur d'alimentation CA sur la prise d'entrée.

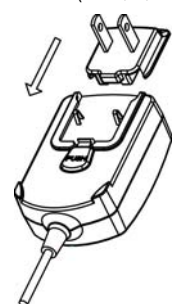

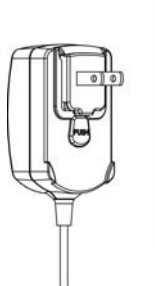

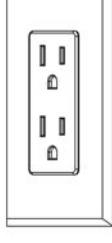

 Connectez l'adaptateur CA sur l'alimentation secteur adéquate.

# **CONFIGURATION**

Suite à l'installation de l'interface, la balance reconnaîtra l'interface Ethernet et ajoutera les éléments pertinents au menu. Configurez la balance sur les paramètres retenus de l'imprimante et Ethernet ; reportez-vous au *Manuel de l'utilisateur de la balance* pour vous aider à utiliser les menus.

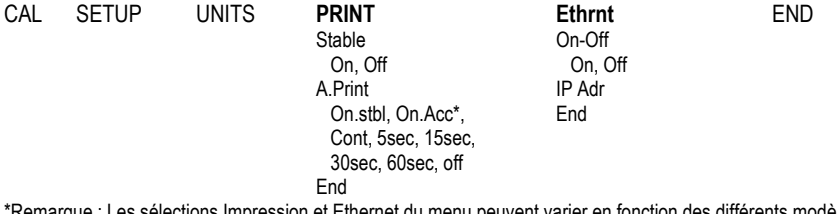

: Les selections Impression et Ethernet du menu peuvent varier en fonction des différents modèles de balances.

### DEFINITIONS DE LA CONFIGURATION

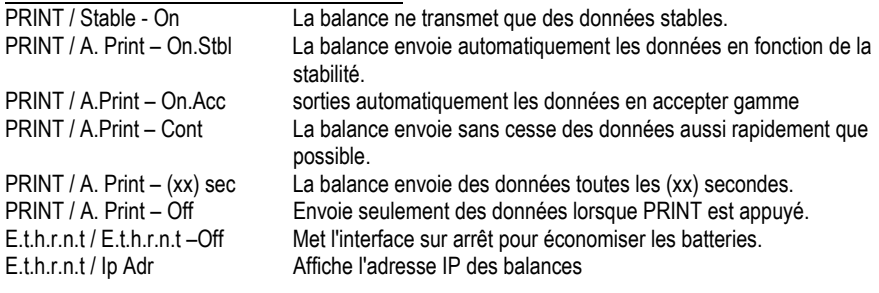

## Connexion Ethernet

L'interface détient une adresse IP prédéfinie qui peut être affichée en entrant **Ip Adr** dans le menu. Utilisez les touches No et Back pour faire apparaître le nombre dans son entier sur l'afficheur. Le numéro de port est **9761**.

# **FONCTIONNEMENT**

## SORTIE ETHERNET

Avec l'adaptateur installé, la balance fonctionnera selon l'une des trois manières suivantes :

- Ethernet = activé, Auto Print = désactivé, Stable = activé ou désactivé En appuyant sur PRINT, vous enverrez les données de l'affichage. Si Stable est défini sur Activé, la balance attendra une lecture stable avant d'envoyer des données.
- Ethernet = activé, Auto Print = désactivé, Stable = activé ou désactivé La balance enverra automatiquement des données fondées sur les réglages du menu. Si Stable est activé, seules les valeurs stables seront envoyées.
- Ethernet = désactivé L'interface est désactivée. Pendant le fonctionnement sur batterie, ceci permet d'économiser de l'énergie.

Les données envoyées depuis l'interface sont au format standard ASCII avec un [CRLF] (retour chariot, retour à la ligne). Le format de sortie est le suivant :

## **Interface Ethernet** FR-3

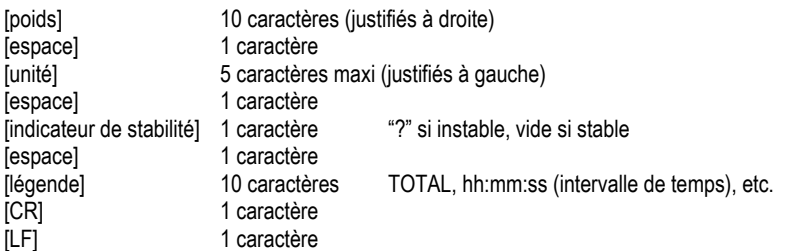

Exemple de sortie : (Remarque : \* et \_ indiquent des espaces)

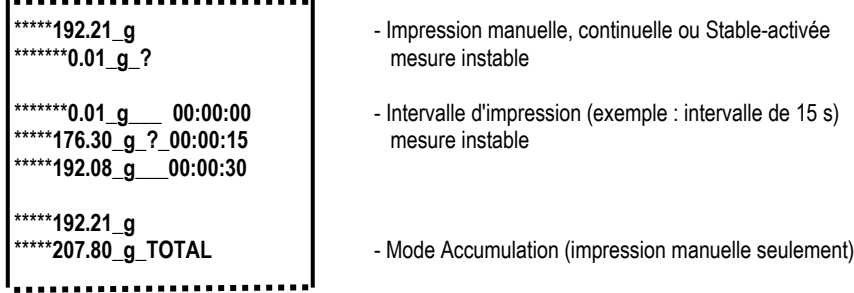

## ENTRÉE ETHERNET

La balance répondra aux diverses commandes envoyées par le biais de l'adaptateur d'interface. Terminez les commandes suivantes en présence d'un [CR] or [CRLF] (retour chariot ou retour chariot, retour à la ligne).

## Commandes Scout Pro et Traveler

- **?** mode d'impression en cours<br> **0A** désactivation de l'impression
- désactivation de l'impression automatique
- **SA** Impression automatique activée, impression stable
- **CA** Impression automatique continuelle
- (**n)A** Impression automatique selon des intervalles entre 1 et 3600 secondes (n = 1 à 3600)
- **C** réalise un étalonnage général
- **L** réalise un étalonnage linéaire
- **0M** mode grammes
- **1M** mode once
- **2M** mode once troy
- **3M** mode pennyweight
- **4M** mode de comptage de pièces
- **5M** mode livre
- **T** tarage balance, similaire à l'appui sur **ON-ZERO**
- **V** impression de la version logicielle
- (**Esc**)**R** réinitialisation de la balance sur les valeurs usine par défaut
- **P** similaire à l'appui sur **PRINT**
- **LE** impression du dernier code d'erreur, par exemple [**Err 0**]
- **0S** impression des données instables
- **1S** impression exclusive de données stables

Commandes Navigator

- **P** similaire à l'appui sur **PRINT**
- **SP** impression exclusive de données stables
- **IP** Impression immédiate du poids affiché (stable ou instable)
- **CP** Impression continuelle des poids
- **SLP** Impression automatique seulement pour poids stables différents de zéro
- **SLZP** Impression automatique pour poids stables différents de zéro et mesures à zéro
- **xP** Impression automatique selon des intervalles entre 1 et 3600 secondes (n = 1 à 3600)
- **0P** désactivation de l'impression automatique
- **PM** mode d'impression en cours
- **M** avance jusqu'au prochain mode activé<br>**PU** lmpression de l'unité en cours
- **Impression de l'unité en cours**
- **U** avance jusqu'a la prochaine unité activée
- **T** similaire à l'appui sur **Tare**
- **Z** similaire à l'appui sur **Zero**
- impression de la version logicielle

## FONCTIONNEMENT EN IMPRESSION AUTOMATIQUE

Une fois que l'impression automatique est activée dans le menu, la balance enverra des données comme requis. Pour interrompre temporairement l'impression automatique, appuyez sur la touche PRINT. Si des données se trouvent dans le tampon d'impression, l'imprimante finira d'imprimer ces données. En appuyant une deuxième fois sur ce bouton, l'impression automatique recommencera. Remarque : Dans certains modes, l'arrêt ou la reprise de l'impression automatique doivent être réalisés lorsque la balance ne lit pas la valeur « 0 ».

# **ACCESSOIRES**

Pour une liste complète des imprimantes et d'autres accessoires Ohaus, veuillez contacter Ohaus Corporation ou nous rendre visite sur www.Ohaus.com

# **CONFORMITÉ**

Cet accessoire a été testé et est conforme aux approbations répertoriées dans le *Manuel d'instructions*.

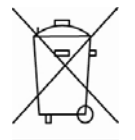

**Elimination** En conformité avec les exigences de la directive européenne 2002/96 CE relative aux déchets d'équipements électriques et électroniques (DEEE), cet appareil ne doit pas être éliminé avec les déchets ménagers. Logiquement, ceci est aussi valable pour les pays en dehors de l'UE conformément aux règlementations nationales en vigueur.

Veuillez éliminer cet appareil conformément aux prescriptions locales dans un conteneur séparé pour appareils électriques et électroniques.

Pour toute question, adressez-vous aux autorités compétentes ou au revendeur chez qui vous avez acheté cet appareil.

En cas de remise de cet appareil (p. ex. pour une utilisation privée ou artisanale/industrielle), cette prescription doit être transmise en substance. Pour les consignes de mise au rebut en Europe, consultez le site : www.ohaus.com/weee.

Merci pour votre contribution à la protection de l'environnement.

# **EINLEITUNG**

Dieser Ethernet-Schnittstellensatz dient nur zur Verwendung mit den Ohaus-Waagen der Navigator-Serie.

# **INSTALLATION DER SCHNITTSTELLE**

- **1**. Den vorhandenen Netzadapter abtrennen. Er wird ersetzt.
- **2**. Die Blindabdeckung der Schnittstelle entfernen, indem die Abdeckung zurückgeschoben wird.

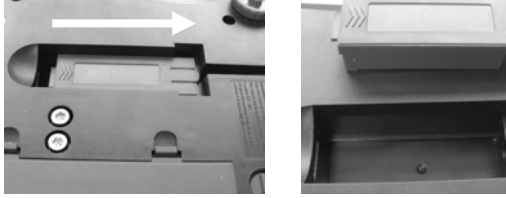

**3**. Das Schnittstellenmodul installieren. Die Abdeckung nach vorne schieben, um die Anschlüsse einrasten zu lassen.

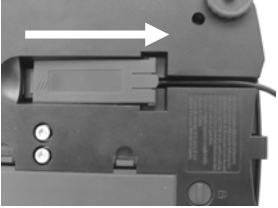

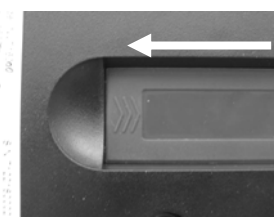

**4**. Ein Ethernet-Kabel an der RJ45-Buchse anschließen.

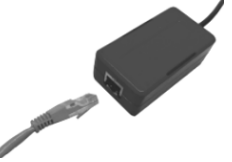

**5**. Um einen ordnungsgemäßen Betrieb zu gewährleisten, wird der Ethernet-Schnittstellensatz mit einem leistungsstärkeren Netzadapter ausgestattet (Teile-Nr. 46001802; 12 V, 0,84 A).

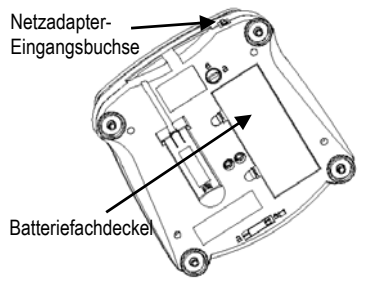

Den Netzadapterstecker an die Eingangsbuchse anschließen.

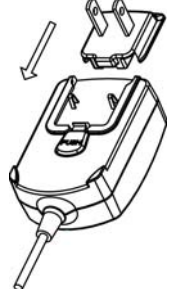

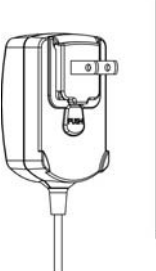

Den Netzadapter an eine geeignete Netzversorgung anschließen.

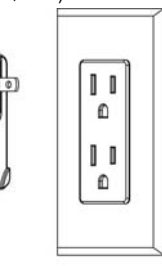

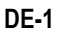

# **SETUP**

Nach Installation der Schnittstelle erkennt die Waage die Ethernet-Schnittstelle und fügt die relevanten Elemente dem Menü hinzu. Konfigurieren Sie die Waage auf die gewünschten Ethernetund Druckparameter; beziehen Sie sich auf das *Benutzerhandbuch zur Waage*, wenn Sie Hilfe bei der Verwendung der Menüs benötigen.

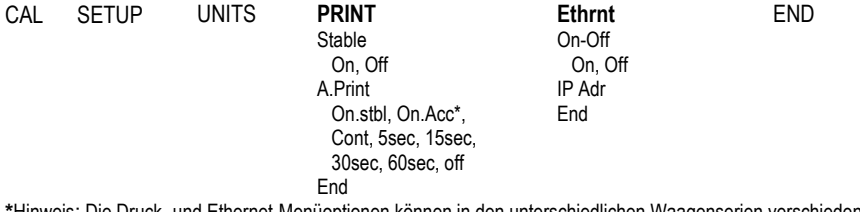

**\***Hinweis: Die Druck- und Ethernet-Menüoptionen können in den unterschiedlichen Waagenserien verschieden ausfallen.

## DEFINITIONEN FÜR DAS SETUP

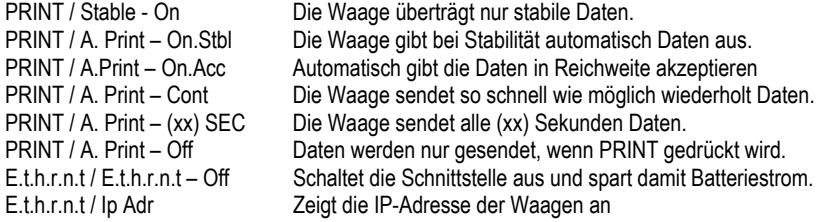

## Ethernet-Anschluss

Die Schnittstelle hat eine voreingestellte IP-Adresse, die durch Eingeben von **Ip Adr** im Menü angezeigt werden kann. Verwenden Sie die Tasten No und Back, um die ganze Zahl auf dem Display anzuzeigen. Die Portnummer ist **9761**.

# **BETRIEB**

## ETHERNET-AUSGABE

Wenn der Adapter installiert ist, funktioniert die Waage auf dreierlei Weise:

- Ethernet = ein, Autom. Druck = aus, Stabil = ein oder aus Durch Drücken auf PRINT werden die Anzeigedaten übertragen. Wenn "Stabil" auf "Ein" gestellt ist, wartet die Waage auf einen stabilen Gewichtswert, bevor die Daten übertragen werden.
- Ethernet = ein, Autom. Drucken = ein, Stabil = ein oder aus Die Waage überträgt basierend auf den Einstellungen im Menü automatisch Daten. Wenn "Stabil" auf "Ein" gestellt ist, werden nur stabile Werte übertragen.

## $F$ thernet = aus

Die Schnittstelle wird ausgeschaltet. Während des Batteriebetriebs wird dadurch erheblich Strom gespart.

Die von der Schnittstelle übertragenen Daten sind im ASCII-Standardformat und werden mit einem [CRLF]-Zeichen (Wagenrücklauf-Zeilenvorschub) abgeschlossen. Das Ausgabeformat ist wie folgt:

## **Ethernet Schnittstelle** DE-3 **DE-3 DE-3**

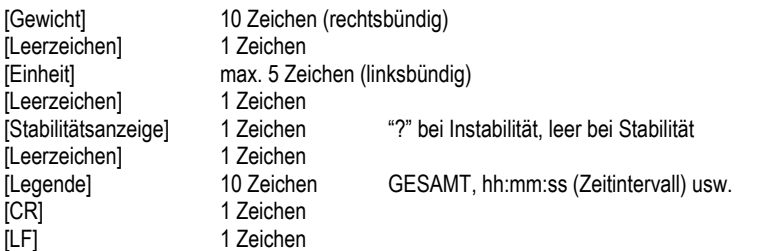

#### Ausgabebeispiele: (Hinweis: \* und \_ geben Leerzeichen an)

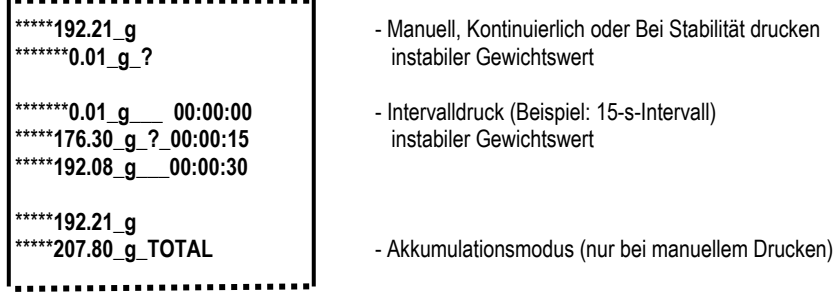

## ETHERNET-EINGABE

Die Waage reagiert auf verschiedene Befehle, die über den Schnittstellenadapter gesendet werden. Die Befehle werden mit einem [CR] oder [CRLF] abgeschlossen.

Scout Pro- und Traveler-Befehle

- **?** aktuellen Modus drucken
- **0A** schaltet autom. Drucken aus
- **SA** schaltet autom. Drucken ein, druckt bei Stabilität
- **CA** kontinuierliches autom. Drucken
- (**n)A** Autom. Drucken ein, Intervalle von 1 bis 3600 Sekunden (n = 1 bis 3600)
- **C** führt Messspannenkalibrierung durch
- **L** führt Linearitätskalibrierung durch
- **0M** Gramm-Modus
- **1M** Unzen-Modus
- **2M** Troy-Unzen-Modus
- **3M** Pennyweight-Modus
- **4M** Stückzählungsmodus
- **5M** Pfund-Modus (lbs)
- **T** tariert die Waage, dieselbe Funktion wie das Drücken von **ON-ZERO**
- **V** druckt die Software-Version
- (**Esc**)**R** setzt Waage auf Werkseinstellungen zurück
- **P** dieselbe Funktion wie das Drücken von **PRINT**
- **LE** druckt letzten Fehlercode, d. h. [**Err 0**]
- **0S** druckt instabile Daten
- **1S** druckt nur stabile Daten

Navigator-Befehle

- **P** dieselbe Funktion wie das Drücken von **Print**
- **SP** druckt nur stabiles Gewicht
- **IP** druckt Anzeigegewicht sofort (stabil oder instabil)
- **CP** Gewichtswerte werden kontinuierlich gedruckt
- **SLP** autom. Drucken bei Stabilität, nur Nicht-Null-Gewichtswert
- **SLZP** autom. Drucken stabiler Nicht-Null-Gewichtswerte und Nullwerte
- **xP** Autom. Drucken ein, Intervalle von 1 bis 3600 Sekunden (x = 1 bis 3600)
- **0P** schaltet autom. Drucken aus
- **PM** druckt aktuellen Modus
- **M** rückt zum nächsten aktivierten Modus vor
- **PU** druckt aktuelle Einheit
- **U** rückt zur nächsten aktivierten Einheit vor
- **T** dieselbe Funktion wie das Drücken von **Tare**.
- **Z** dieselbe Funktion wie das Drücken von **Zero**
- **PV** druckt die Software-Version

## Automatischer Druckbetrieb

Nachdem die Funktion "Autom. Drucken" im Menü aktiviert wurde, sendet die Waage die Daten nach Anforderung. Um den automatischen Druck kurzzeitig zu stoppen, drücken Sie die PRINT-Taste. Wenn sich im Druckpuffer Daten befinden, druckt der Drucker diese Daten zu Ende. Nach einem zweiten Drücken wird der Druck automatisch wieder fortgesetzt.

(Hinweis: In manchen Modi muss das automatische Drucken gestoppt oder fortgesetzt werden, wenn auf der Waage nicht "0" abgelesen wird.)

# **ZUBEHÖR**

Wenn Sie eine vollständige Liste mit Ohaus-Druckern und Zubehörprodukten wünschen, wenden Sie sich an die Ohaus Corporation oder besuchen Sie www.Ohaus.com

# **KONFORMITÄT**

Dieses Zubehörteil wurde getestet und entspricht den Zulassungen, die in der *jeweils geltenden Bedienungsanleitung* aufgeführt sind.

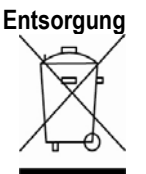

**Entsorgung** In Übereinstimmung mit den Anforderungen der Europäischen Richtlinie 2002/96 EG über Elektro- und Elektronik-Altgeräte (WEEE) darf dieses Gerät nicht mit dem Hausmüll entsorgt werden. Sinngemäss gilt dies auch für Länder ausserhalb der EU entsprechend den geltenden nationalen Regelungen.

Bitte entsorgen Sie dieses Produkt gemäss den örtlichen Bestimmungen in einer getrennten Sammlung für Elektro- und Elektronikgeräte.

Bei allfälligen Fragen wenden Sie sich bitte an die zuständige Behörde oder den Händler, bei dem Sie dieses Gerät erworben haben.

Bei Weitergabe dieses Gerätes (z.B. für private oder gewerbliche/industrielle Weiternutzung) ist diese Bestimmung sinngemäss weiterzugeben.

Anweisungen zur Entsorgung in Europa finden Sie unter www.ohaus.com/weee.

Vielen Dank für Ihren Beitrag zum Schutz der Umwelt.

# **INTRODUZIONE**

Questo kit di interfaccia Ethernet può essere utilizzato solo con le bilance della serie Navigator Ohaus.

# **INSTALLAZIONE DELL'INTERFACCIA**

- **1**. Scollegare l'alimentatore esistente, sarà sostituito.
- **2**. Rimuovere il coperchio vuoto dell'interfaccia facendolo scorrere all'indietro.

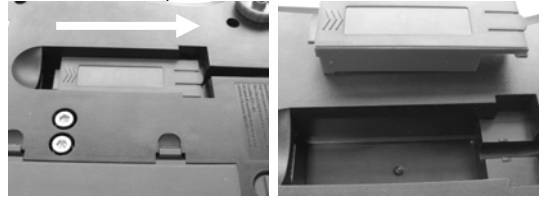

**3**. Installare il modulo di interfaccia. Far scorrere il coperchio in avanti per innestare i collegamenti.

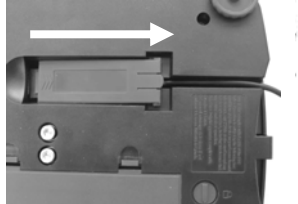

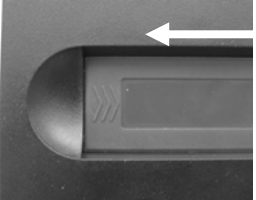

**4**. Collegare il cavo Ethernet al connettore RJ45.

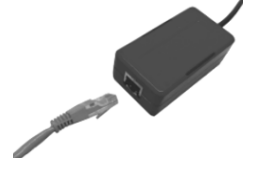

**5**. Per accertarsi del corretto funzionamento, il kit di interfaccia Ethernet è dotato di un alimentatore più potente PN 46001802 (12 V, 0,84 A)

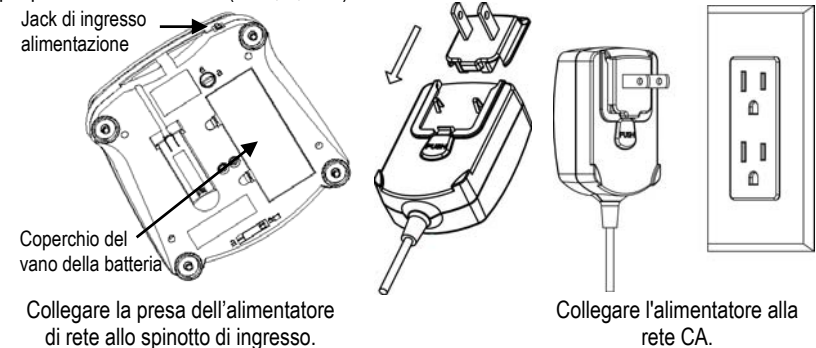

# **IMPOSTAZIONE**

All'installazione dell'interfaccia, la bilancia riconoscerà l'interfaccia Ethernet e aggiungerà le voci pertinenti al menu. Configurare la bilancia ai parametri Ethernet e di stampa desiderati. Per assistenza nell'utilizzo dei menu fare riferimento al *Manuale per l'utente della bilancia.*

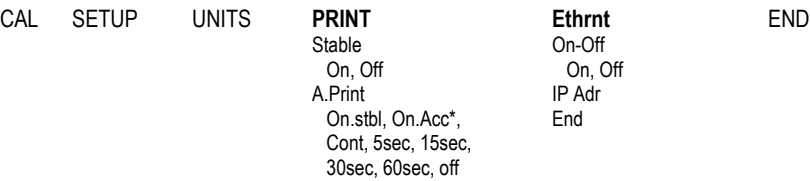

 On.stbl, On.Acc\*, End Cont, 5sec, 15sec, 30sec, 60sec, off end and the control of the End End States of the States of the States of the States of the States of the States

\*Nota: le selezioni di stampa e Ethernet possono variare tra le serie diverse delle bilance.

## DEFINIZIONI DI CONFIGURAZIONE

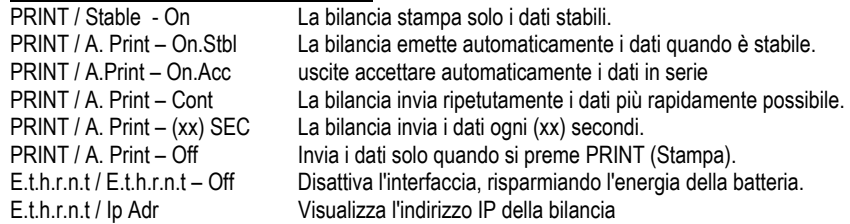

## Collegamento Ethernet

L'interfaccia prevede un indirizzo IP preimpostato che può essere visualizzato digitando **Ip Adr** nel menu. Utilizzare i tasti "No" e "Back" (Indietro) per visualizzare il numero completo sul display. Il numero della porta è **9761**.

## **FUNZIONAMENTO**

## USCITA ETHERNET

Se l'adattatore è installato, la bilancia funziona in uno dei tre modi seguenti:

- Ethernet = on, Auto Print (Stampa automatica) = off, Stable (Stabile) = on o off Quando si preme PRINT (Stampa) vengono inviati i dati visualizzati. Se Stable (Stabile) si trova su On, la bilancia attende una lettura stabile prima di inviare i dati.
- Ethernet = on, Auto Print (Stampa automatica) = on, Stable (Stabile) = on o off La bilancia invia automaticamente i dati, in base alle impostazioni nel Menu. Se Stable (Stabile) si trova su On, saranno inviati solo i valori stabili.
- $E$ thernet = off L'interfaccia viene disattivata. Durante il funzionamento a batteria, in questo modo si risparmia molta energia.

I dati inviati dall'interfaccia sono in formato ASCII standard, terminato sempre con [CRLF] (ritorno a capo-avanzamento riga). Il formato dell'uscita è il seguente:

## **Interfaccia Ethernet IT-3 IT-3**

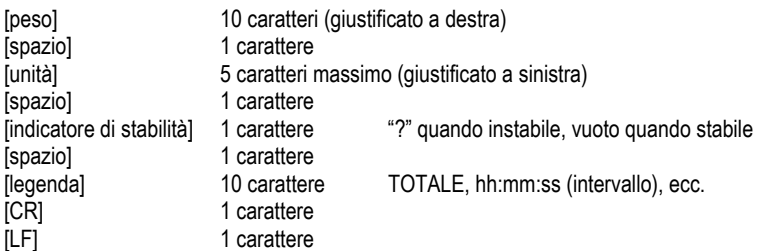

#### Esempi di uscita: (Nota: \* e\_ indica gli spazi)

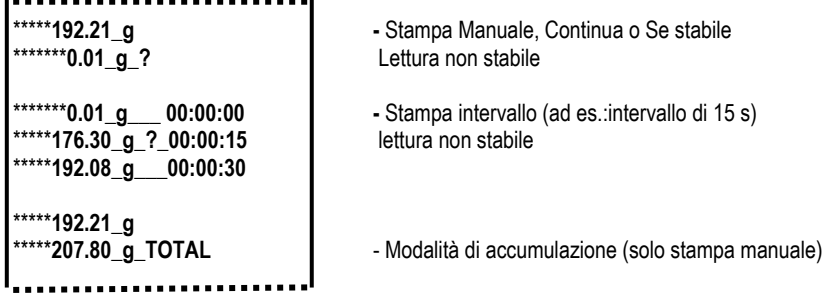

## INGRESSO ETHERNET

La bilancia risponderà a svariati comandi inviati tramite l'adattatore di interfaccia. Terminare i comandi seguenti in presenza di [CR] o [CRLF].

## Comandi Scout Pro e Traveler

- **?** modalità corrente di stampa
- **0A** disattivare la stampa automatica
- **SA** stampa automatica attiva, stampa se stabile
- **CA** Stampa automatica continua
- (**n)A** Stampa automatica per intervalli di 1-3600 secondi (n = 1-3600)
- **C** eseguire la regolazione a intervallo
- **L** eseguire la regolazione di linearità
- **0M** modalità grammo
- **1M** modalità oncia
- **2M** modalità oncia troy
- **3M** modalità pennyweight
- **4M** modalità conteggio pezzi<br>**5M** modalità libbre
- modalità libbre
- **T** tara della bilancia, equivale alla pressione di **ON-ZERO**
- **V** stampa la versione del software

#### (**Esc**)**R** reimposta la bilancia ai valori di fabbrica predefiniti.

- **P** equivale alla pressione di **Print**
- **LE** stampa l'ultimo codice di errore, a es. [**Err 0**]
- **0S** stampa i dati non stabili
- **1S** stampa solo i dati stabili

Comandi di Navigator

- **P** equivale alla pressione di **Print**
- **SP** stampa solo i dati di peso
- **IP** stampa immediata del peso visualizzato (stabile o instabile).
- **CP** Stampa continua dei pesi
- **SLP** Stampa automatica solo del peso stabile non zero.
- **SLZP** Stampa automatica del peso non zero e della lettura zero stabili.
- **xP** Stampa automatica per intervalli di 1-3600 secondi (x = 1-3600)
- **0P** disattiva Auto-print (Stampa automatica)
- **PM** modalità corrente di stampa
- **M** avanza alla modalità successiva abilitata
- **PU** stampa unità di misura corrente
- **U** avanza all'unità successiva abilitata
- **T** equivale alla pressione di **Tare**
- **Z** equivale alla pressione di **Zero**
- stampa la versione del software

## Funzionamento stampa automatica

Quando nel menu viene attivata la stampa automatica, la bilancia invia i dati come richiesto. Per interrompere momentaneamente la stampa automatica, premere il tasto PRINT. Se sono presenti dati nel buffer di stampa, la stampante porterà a termine la stampa di questi dati. Premendo nuovamente la stampa automatica riprende.

(Nota: in alcune modalità, occorre eseguire l'arresto o il ripristino della stampa automatica quando la lettura della bilancia non è "0").

# **ACCESSORI**

Per un elenco completo delle stampanti e degli altri accessori Ohaus, contattare Ohaus Corporation o visitare il sito Web www.Ohaus.com

# **CONFORMITÀ**

Questo accessorio è stato testato ed è conforme con le approvazioni elencate nel *Manuale di istruzioni delle bilance pertinente*.

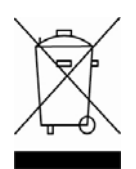

**Smaltimento** In conformità a quanto stabilito dalla Direttiva Europea 2002/96 CE in materia di apparecchi elettrici ed elettronici (RAEE), questo strumento non può essere smaltito come i normali rifiuti. Tale presupposto resta valido anche per i Paesi al di fuori dei confini della UE, conformemente alle norme nazionali in vigore. Si prega quindi di smaltire questo prodotto separatamente e in modo specifico secondo le disposizioni locali relative alle apparecchiature elettriche ed elettroniche. Per qualsiasi chiarimento, rivolgersi agli enti preposti o al rivenditore dell'apparecchiatura stessa. In caso di cessione dello strumento (per es. per ulteriore utilizzo privato o aziendale/industriale), si prega di comunicare anche questa disposizione. Per le istruzioni relative allo smaltimento in Europa, fare riferimento a

www.ohaus.com/weee.

Si ringrazia per il contributo alla tutela dell'ambiente.

# 介绍

本以太网接口组件仅适用于奥豪斯 Navigator 系列天平。本附件已经测试并符合 Navigator 天平使用说明书中的所有认证。

## 接口安装

- 1. 取下电源适配器。
- 2. 按照箭头方向滑动后盖,取下空接口盒。

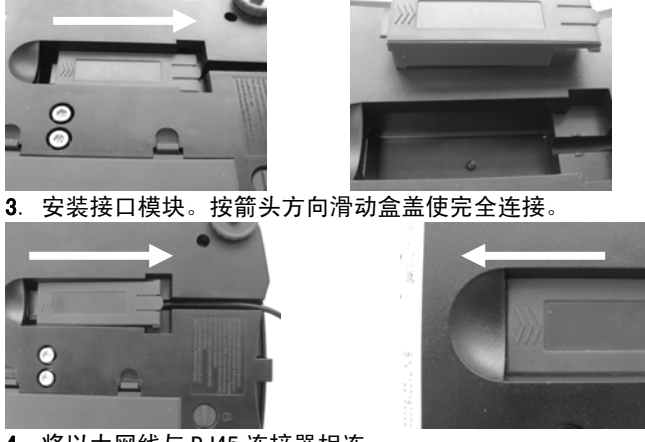

4. 将以太网线与 RJ45 连接器相连。

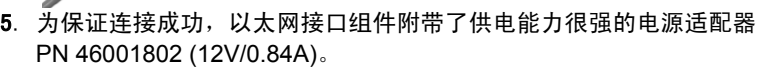

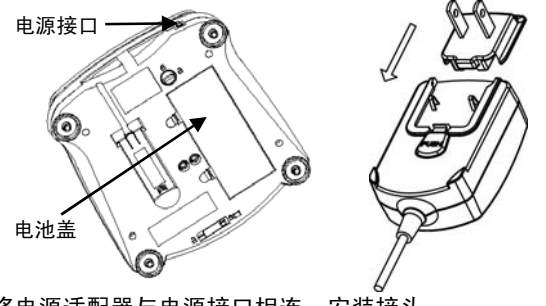

将电源适配器与电源接口相连 安装接头 将电源适配器接电源插座

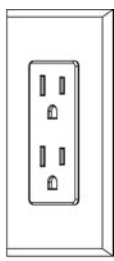

## 设置

按上述步骤安装好后,天平便会识别出以太网接口组件,并在菜单中添加相关项。

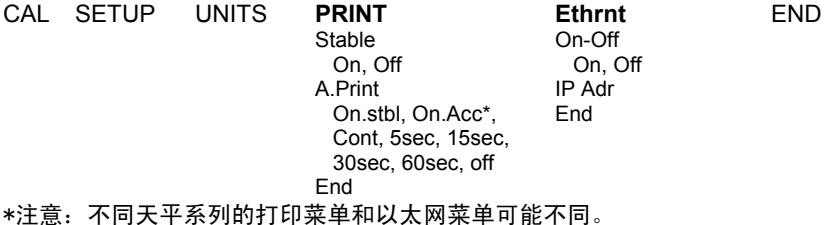

设置说明

PRINT / Stable - On <br>
The Stable - On <br>
The Secret Services of The State State State State State State State State State State State State State State State State State State State State State State State State State Stat PRINT / A Print – On Sthl **Example 2** 天平自动输出数据 PRINT / A.Print – On.Acc external and the additional 自动输出接受范围内的数据 PRINT / A.Print – Cont http://www.accommunity.com/ PRINT / A.Print – (xx) SEC <br>
The Fig. The Fig. (xx) 秒发送数据 E.t.h.r.n.t / E.t.h.r.n.t - OFF 关闭接口,节省电池电量 E.t.h.r.n.t / Ip Adr 显示天平 IP 地址

PRINT / A.Print – OFF 2000 2000 以在按 PRINT 键或 P 命令后发送数据

以太网连接

本接口有预置地址,在菜单中输入 Ip Adr 后即可显示。显示屏可能无法显示所有地 址数据,按▶和 《键可显示所有数字。通道数为 9761。

## 操作

输出

本接口安装后,天平有三种运行模式:

- $\bullet$  Ethernet = on, Auto Print = off, Stable = on or off 按 PRINT 键发送显示屏数据。 如果 Stable 设置为 On,天平等待读数稳定后发送数据。
- Ethernet = on, Auto Print = on, Stable = on or off 天平根据菜单设置自动发送数据。 如果 Stable 设置为 On, 只发送稳定值。
- $\bullet$  Fthernet = off 以太网接口关闭。电池模式下,此项操作会节省大量电源。

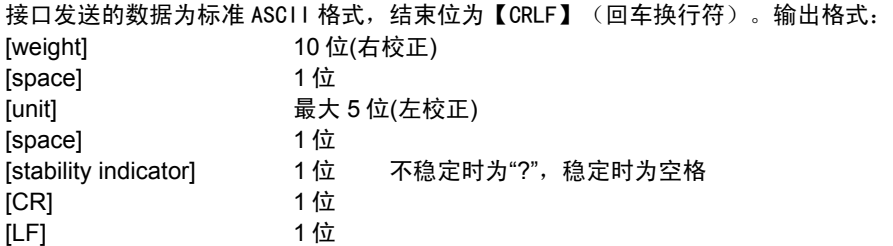

输出实例: (注意: \* 和 \_ 代表空格)

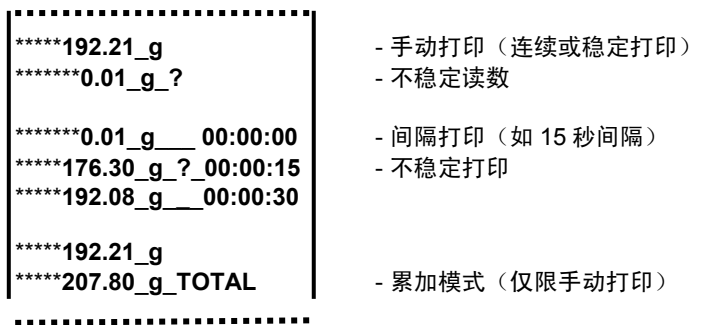

输入

\_\_\_\_<br>天平可通过接口适配器相应各种命令,如下所述。当下述命令以[CR]或[CRLF]结尾, 即为结束。

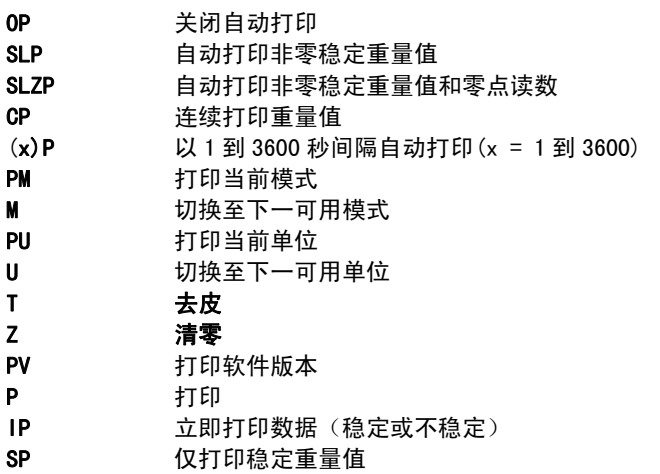

#### 自动打印操作

自动打印在菜单中激活后,天平会按照要求发送数据。如需暂时中止自动打印,按 "PRINT"键。如果在打印缓冲内存中有数据,打印机会继续打印完此数据。重按 "PRINT"键可恢复自动打印功能。

(注意:某些模式下,停止或恢复自动打印功能必须在天平接收数据非零状态下完 成。)

## **ВВЕДЕНИЕ**

Комплект интерфейса Ethernet предназначен для использования только с весами серии Navigator. Данная принадлежность прошла необходимые испытания и соответствует требованиям стандартов, указанных в руководстве по эксплуатации весов Navigator.

## **УСТАНОВКА ИНТЕРФЕЙСА**

- **1**. Отключите ранее использовавшийся сетевой адаптер он должен быть заменен.
- **2**. Сдвиньте назад и удалите заглушку отсека интерфейса.

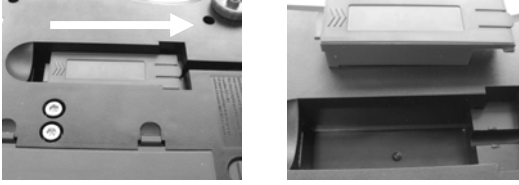

**3**. Установите модуль интерфейса. Сдвиньте модуль вперед до упора.

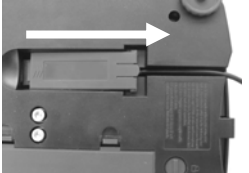

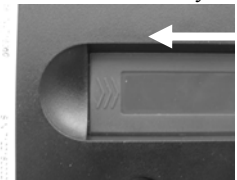

**4**. Подключите кабель Ethernet к разъему RJ45.

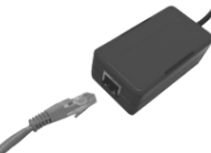

 **5**. Для обеспечения надежной работы интерфейса Ethernet в комплекте с ним поставляется более мощный сетевой адаптер, номер по каталогу 46001802 (12 В, 0,84 А).

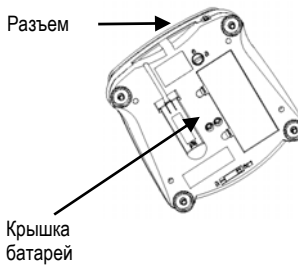

Подключите сетевой адаптер к разъему питания

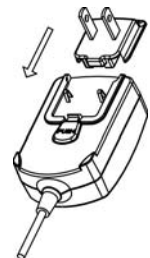

Установите соответствующий контактный узел

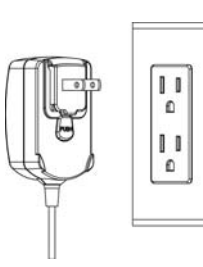

Подключите сетевой адаптер к розетке сети переменного тока.

## **НАСТРОЙКА**

После установки модуля интерфейса Ethernet весы автоматические определяют его и открывают доступ к следующим дополнительным пунктам меню.

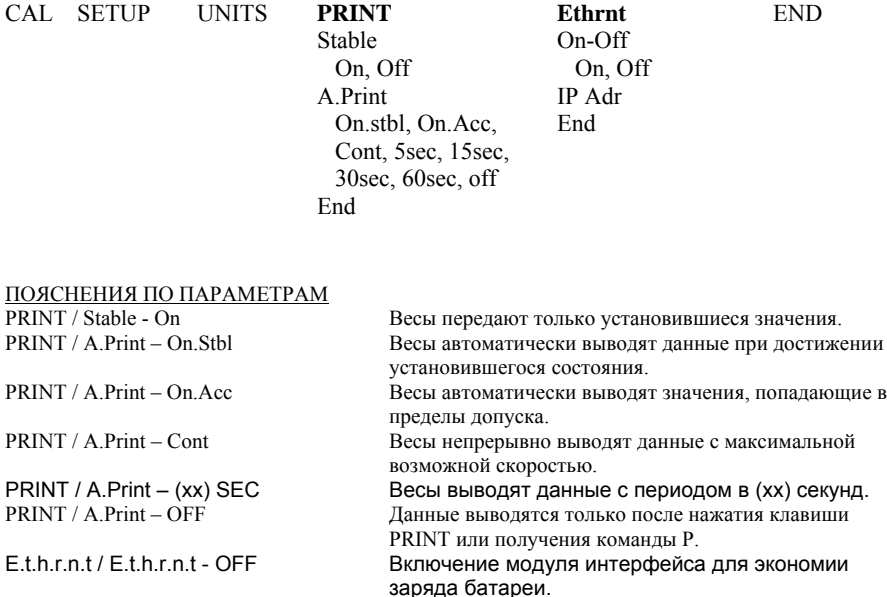

E.t.h.r.n.t / Ip Adr Отображение IP-адреса весов.

#### Подключение к сети Ethernet

Интерфейс имеет фиксированный IP-адрес, который можно вывести на дисплей, выбрав пункт **Ip Adr** в меню. Для просмотра всех частей IP-адреса используйте клавиши **No** и **Back**.

## **ПОРЯДОК РАБОТЫ**

#### Вывод данных

Весы с установленными модулем интерфейса могут работать в одном из трех режимов:

- Ethernet = on, Auto Print = off, Stable = on или off Отображаемые на дисплее данные выводятся через интерфейс при нажатии клавиши PRINT. Если Stable = On, данные выводятся только после успокоения весов.
- $E$ thernet = on, Auto Print = on, Stable = on или off Весы автоматически выводят данные через интерфейс в соответствии с установками параметров, заданными в меню. Если Stable = On, данные выводятся только после успокоения весов.

 $\bullet$  Ethernet = off Интерфейс Ethernet выключен. При работе с питанием от батареи это обеспечивает существенную экономию заряда батареи.

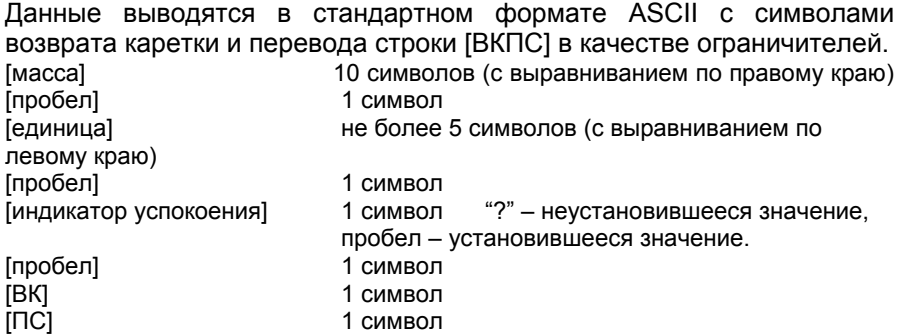

Примеры вывода данных на печать: (Примечание: символами "\*" и " " обозначены пробелы, символы ВК/ПС не показаны).

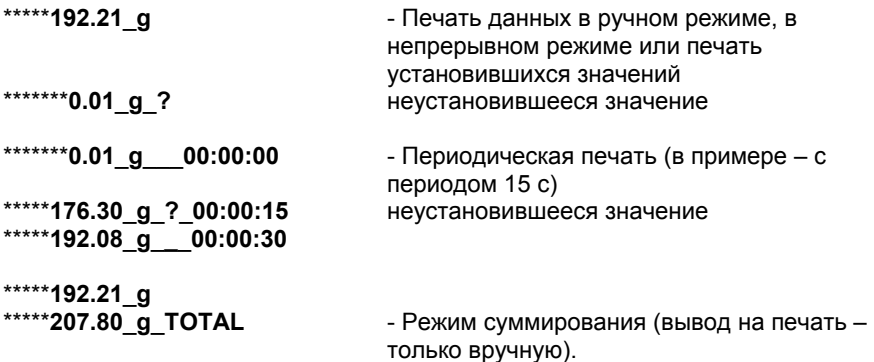

Ввод данных

Весы воспринимают ряд команд, передаваемых через интерфейс. В качестве ограничителей командных строк необходимо передавать символы [ВК] или [ВКПС].

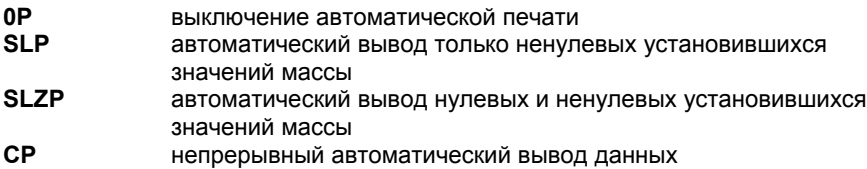

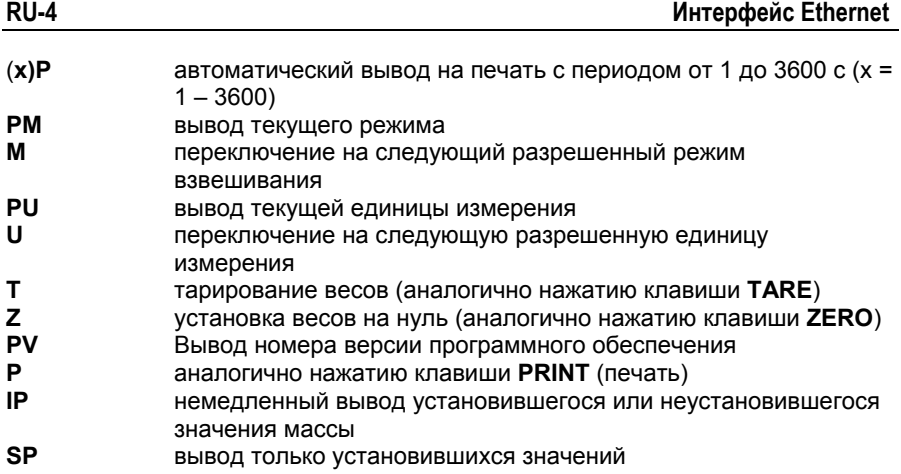

## РАБОТА В РЕЖИМЕ АВТОМАТИЧЕСКОЙ ПЕЧАТИ

После включения режима автоматической печати в меню (Auto Print = on) весы будут выводить данные в соответствии с заданными установками параметров. Автоматическую печать можно временно приостановить, нажав клавишу PRINT. Печать будет остановлена после завершения вывода данных, содержавшихся в буфере печати. Для возобновления автоматической печати еще раз нажмите ту же клавишу.

(Примечание: в некоторых режимах приостановку и возобновление автоматической печати необходимо выполнять в те моменты, когда показания весов отличны от нуля).

## **СООТВЕТСТВИЕ СТАНДАРТАМ**

Данная принадлежность прошла необходимые испытания и соответствует требованиям стандартов, указанных в руководстве по эксплуатации весов Navigator.

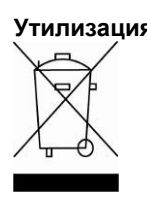

**Утилизация** В соответствии с директивой Европейского Сообщества 2002/96 EC по утилизации электротехнического и электронного оборудования (WEEE) не допускается утилизировать данное оборудование вместе с бытовыми отходами. В странах, не входящих в Европейский Союз, утилизация оборудования должна осуществляться в соответствии с действующими нормами и правилами.

> Настоятельно рекомендуется утилизировать данное оборудование на специальных пунктах сбора электрического и электронного оборудования. Для получения необходимой информации обратитесь в уполномоченную организацию либо к своему поставщику оборудования.

Эти требования сохраняют силу и в случае передачи оборудования (для использования в личных или коммерческих целях) третьей стороне.

Инструкцию по утилизации оборудования для европейских стран см. на веб-сайте www.ohaus.com/weee.

Благодарим вас за вклад в охрану окружающей среды.

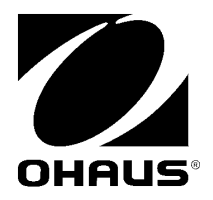

Ohaus Corporation 19A Chapin Road Pine Brook, NJ 07058-2033, USA Tel: (973) 377-9000 奥豪斯仪器(上海)有限公司制造 地址:上海市桂平路471号4号楼4楼 邮编:200233 维修电话:021-64855408 维修传真:021-64859748

With offices worldwide / Con oficinas alrededor del mundo / Avec des bureaux dans le monde entier / Weltweite Geshäftsstellen / Con uffici in tutto il mondo / Глобальная сеть офисов.

#### **www.ohaus.com**

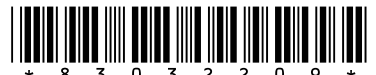

Presence of the state of the state of the state of the state of the state of the state of the state of the state of the 8032209 © 2010 Ohaus Corporation, all rights reserved / todos los derechos reservados / tous droits réservés / Alle Rechte vorbehalten / tutti i diritti riservati / все права защищены.

Printed in China / Impreso en la China / Imprimé en Chine / Gedruckt in China / Stampato in Cina / Отпечатано в Китае